# ΕΠΕΞΕΡΓΑΣΙΑ MAOHMATIKON TYNON **Σ η μ ε ι ώ σ ε ι ς μ α θ ή μ α τ ο ς**

*Β***'** *μέρος*

#### **1. Εισαγωγή**

- ❑ Ένα από τα μεγαλύτερα πλεονεκτήματα των υπολογιστικών φύλλων είναι η δυνατότητα δημιουργίας και επεξεργασίας **μαθηματικών τύπων** (Formulas).
	- —Ένας τύπος εκτελεί απλούς και πολύπλοκους υπολογισμούς και περιλαμβάνει τιμές και τελεστές.
- ❑ Τις τιμές που χρησιμοποιούμε στους τύπους μπορούμε να τις πληκτρολογήσουμε απευθείας, είτε να καταχωρίσουμε τις αναφορές των κελιών.
	- —Με τους τύπους οδηγούμε την εφαρμογή να εκτελέσει συγκεκριμένους υπολογισμούς κα<mark>ι να</mark> εμφανίσει το αποτέλεσμά τους στο κελί που περιέχει τον τύπο.

## **2. Δημιουργία Μαθηματικών Τύπων (Formulas)**

- 1. Επιλέγουμε το κελί που θέλουμε να γράψουμε τον τύπο.
- 2. Πληκτρολογούμε πρώτα το ίσον (=) και μετά την εξίσωση χρησιμοποιώντας τις διευθύνσεις των κελιών
	- π.χ. Εάν θέλουμε να προσθέσουμε το περιεχόμενο στο κελί C1 με αυτό στο κελί D1, στο κελί Ε1 θα γράψουμε =C1+D1.
- 3. Όταν ο τύπος ολοκληρωθεί, πατούμε το πλήκτρο ENTER.

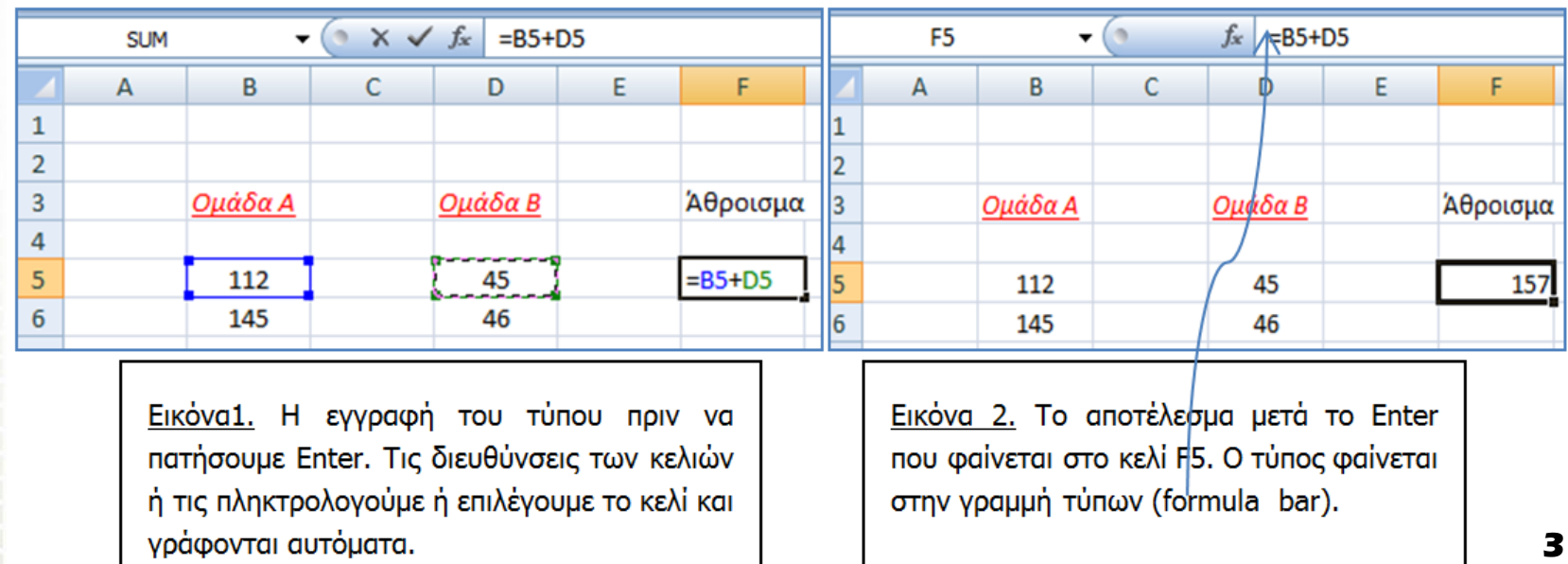

#### **3. Αντιγραφή τύπων**

- ❑ Όταν αντιγράψουμε το περιεχόμενο ενός κελιού που προέκυψε από ένα τύπο, εκείνο που αντιγράφεται δεν είναι το περιεχόμενο αλλά ο τύπος.
- ❑ Για την αντιγραφή τύπων χρησιμοποιούμε διάφορες τεχνικές όπως **Αντιγραφή & Επικόλληση** ή **Αυτόματη Συμπλήρωση**.

**4**

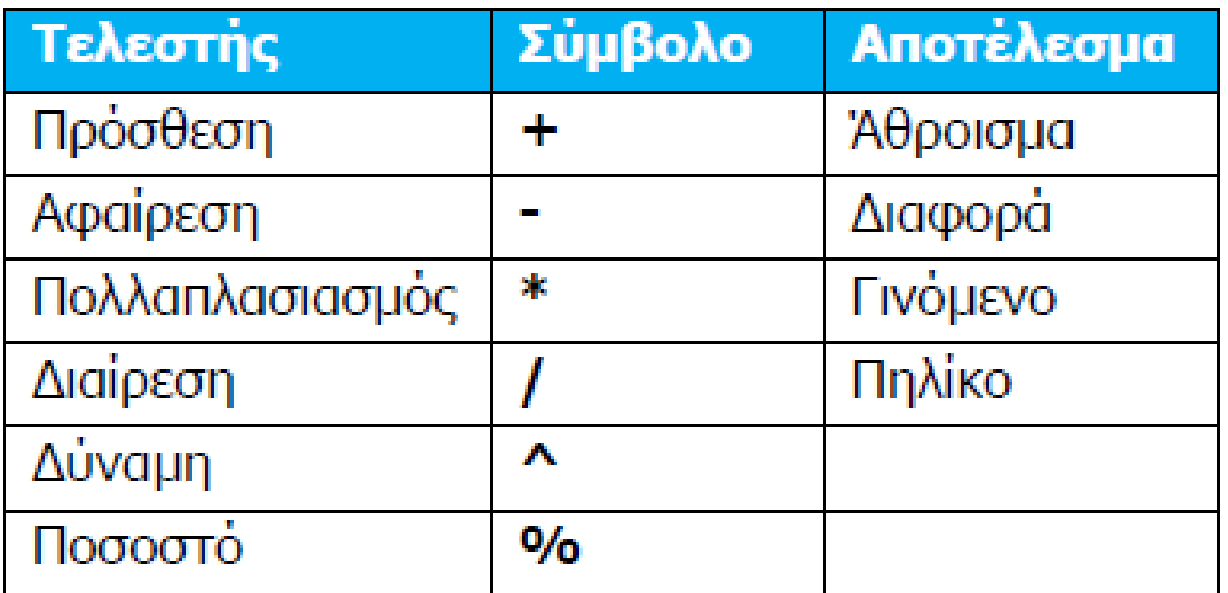

## **4. Μηνύματα λάθους-σφάλματα (Errors)**

• Εάν για οποιονδήποτε λόγο παρουσιαστεί κάποιο μήνυμα λάθους (σφάλμα) στον υπολογισμό ενός τύπου, τότε θα εμφανιστεί μια από τις ακόλουθες τιμές σφάλματος αντί για το αποτέλεσμα του τύπου:

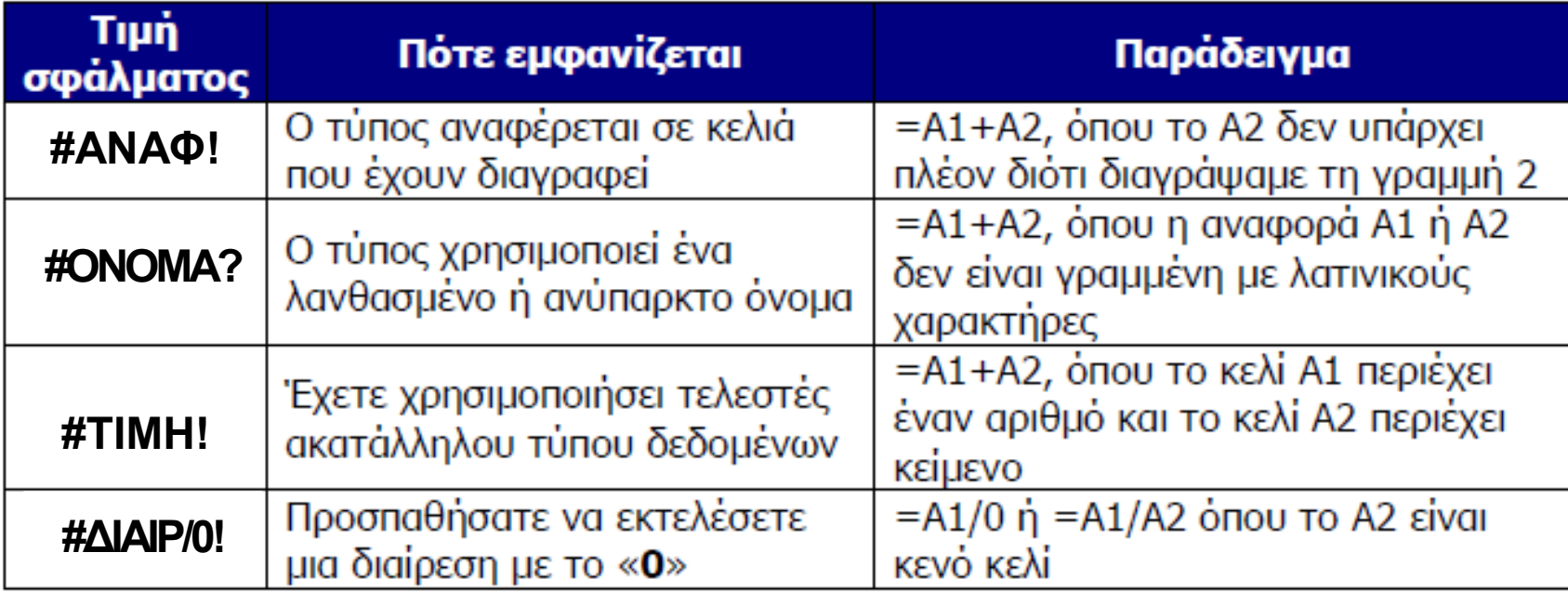

**—** ΕΠΕΞΕΡΓΑΣΙΑ ΜΑΘΗΜΑΤΙΚΩΝ ΤΥΠΩΝ

**6**

# **ΤΕΛΟΣ Β' ΜΕΡΟΥΣ**